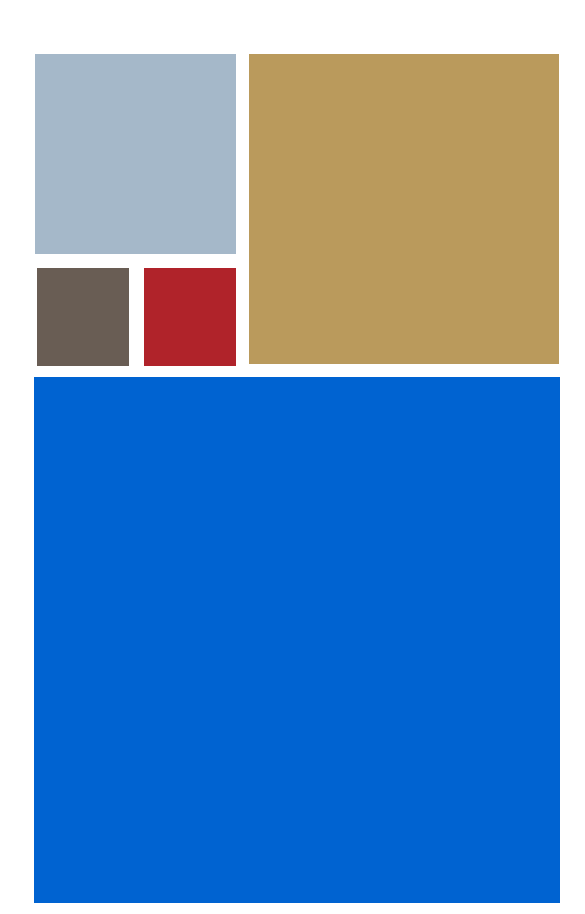

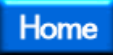

# **OS-9® for MC68328ADS Board Guide**

**Version 3.3**

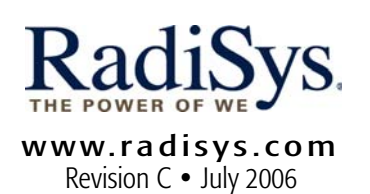

#### Copyright and publication information

This manual reflects version 3.3 of Microware OS-9 for 68K. Reproduction of this document, in part or whole, by any means, electrical, mechanical, magnetic, optical, chemical, manual, or otherwise is prohibited, without written permission from RadiSys Microware Communications Software Division, Inc.

#### Disclaimer

The information contained herein is believed to be accurate as of the date of publication. However, RadiSys Corporation will not be liable for any damages including indirect or consequential, from use of the OS-9 operating system, Microware-provided software, or reliance on the accuracy of this documentation. The information contained herein is subject to change without notice.

#### Reproduction notice

The software described in this document is intended to be used on a single computer system. RadiSys Corporation expressly prohibits any reproduction of the software on tape, disk, or any other medium except for backup purposes. Distribution of this software, in part or whole, to any other party or on any other system may constitute copyright infringements and misappropriation of trade secrets and confidential processes which are the property of RadiSys Corporation and/or other parties. Unauthorized distribution of software may cause damages far in excess of the value of the copies involved.

July 2006 Copyright ©2006 by RadiSys Corporation All rights reserved. EPC and RadiSys are registered trademarks of RadiSys Corporation. ASM, Brahma, DAI, DAQ, MultiPro, SAIB, Spirit, and ValuePro are trademarks of RadiSys Corporation. DAVID, MAUI, OS-9, OS-9000, and SoftStax are registered trademarks of RadiSys Corporation. FasTrak, Hawk, and UpLink are trademarks of RadiSys Corporation. † All other trademarks, registered trademarks, service marks, and trade names are the property of their respective owners.

# **Table of Contents**

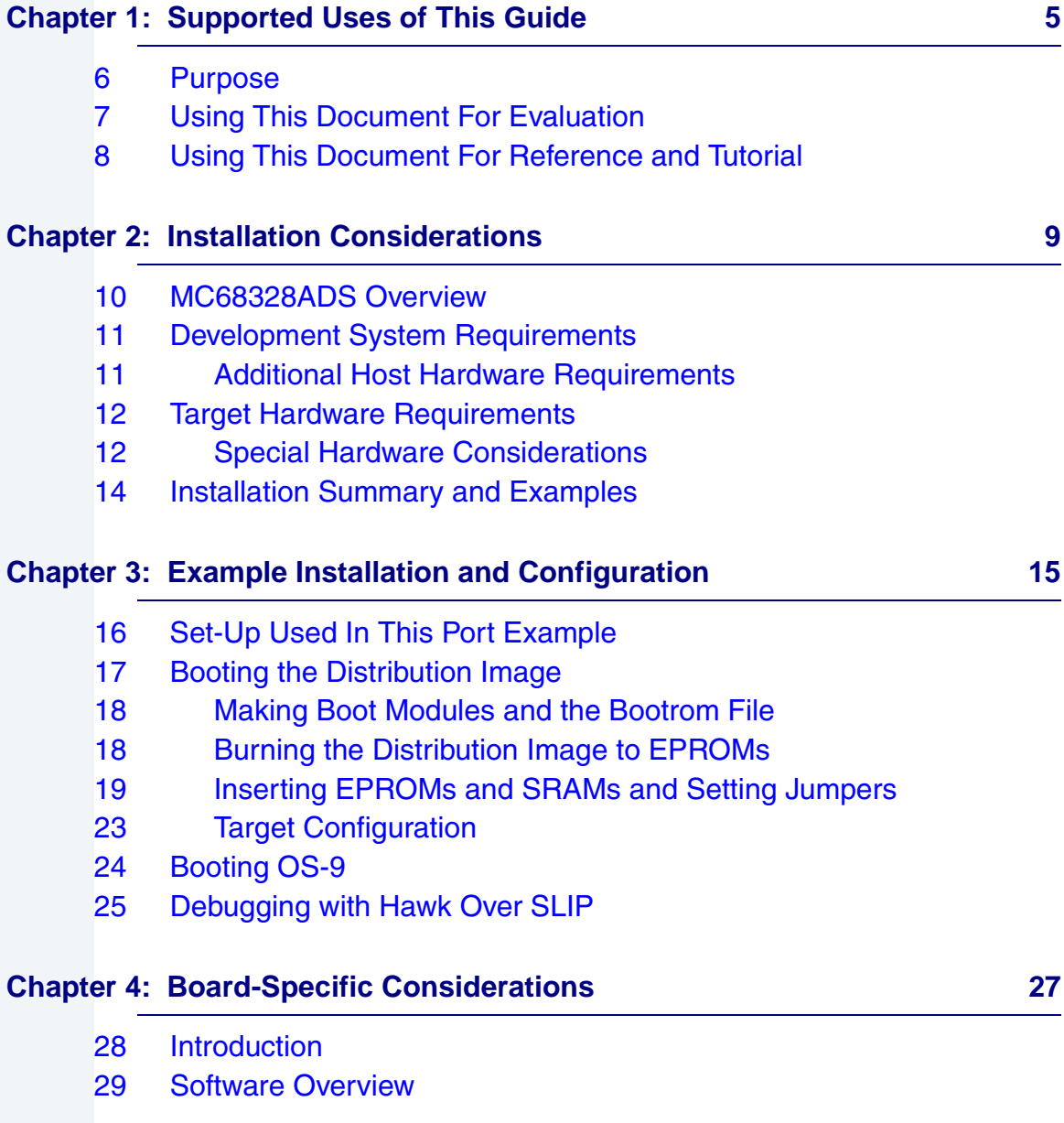

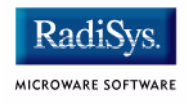

- [29 Low-Level System Modules](#page-28-1)
- [29 Cache](#page-28-2)
- [29 Console Drivers](#page-28-3)
- [30 High-Level System Modules](#page-29-0)
- [30 Real Time Clock Driver](#page-29-1)
- [30 Ticker](#page-29-2)
- [30 Abort Handler](#page-29-3)
- [30 Serial Ports](#page-29-4)
- [30 RAM Disk Descriptors](#page-29-5)
- [30 Pipe Descriptors](#page-29-6)

#### **Chapter 5: Subsystem Demos** 31

- [32 Introduction](#page-31-0) [33 MAUI](#page-32-0) [33 Running the Demos](#page-32-1) [35 slidshow](#page-34-0) [36 penp](#page-35-0) [37 demo](#page-36-0) [38 mauidemo](#page-37-0) [39 draw](#page-38-0) [40 MAUI Demo Summary](#page-39-0) [41 Power Management Subsystem](#page-40-0)
- [42 Using the pwrstat Utility](#page-41-0)

# <span id="page-4-0"></span>**Chapter 1: Supported Uses of This Guide**

This chapter contains the following sections:

- **[Purpose](#page-5-0)**
- **[Using This Document For Evaluation](#page-6-0)**
- **[Using This Document For Reference and Tutorial](#page-7-0)**

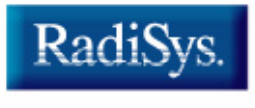

MICROWARE SOFTWARE

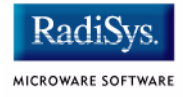

### <span id="page-5-0"></span>**Purpose**

This guide gives you a head start in working with the MC68328ADS board. The guide provides specific information on the use of the board with Microware products. It is possible you received this guide as part of a board evaluation package or an OEM Developer's Kit.

This document serves two purposes:

- Evaluation Use with a stand alone software package, enabling evaluation of the OS-9® system using a single configuration of a specific board.
- Tutorial Use with other documents in an OEM Developer's Kit, enabling walk through of a single configuration of the board. At various steps, other Microware manuals providing greater detail for custom configuration of a hardware port are referenced.

Chapters 3 and 4 of this document provide reference information specific to the MC68328ADS board and to the 328 processor.

Subsystem demos are provided in the latter part of this manual.

### <span id="page-6-0"></span>**Using This Document For Evaluation**

To evaluate an OS-9 package for the MC68328ADS, see [Chapter 3:](#page-14-1)  [Example Installation and Configuration](#page-14-1) as a step-by-step guide to set up the hardware, software, and OS-9 as needed to perform initial installation of OS-9 on the MC68328ADS board.

A general software development background is recommended but previous OS-9 experience or previous configuration and porting experience is not necessary. This installation may require minimal code reconfiguration to support debugging. Specific hardware and software listed in Chapter 3: [Example Installation and Configuration](#page-14-1) are prerequisites.

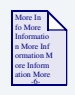

#### **For More Information**

To gain understanding of OS-9 theory and operation and for configuration and porting details supporting a custom configuration, reference *OS-9 OEM Installation Manual*.

Chapter 3 describes a single, limited example of an OS-9 installation designed with this specific board configuration in mind and does not explain all of the configuration possibilities available.

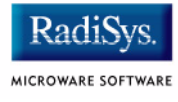

### <span id="page-7-0"></span>**Using This Document For Reference and Tutorial**

To perform a custom configuration, use the example in [Chapter 3: Example](#page-14-1)  [Installation and Configuration](#page-14-1) of this manual as a tutorial for the initial installation of OS-9 on the MC68328ADS board if you have the required hardware and software. After you follow the steps in this tutorial, it should be relatively easy to port OS-9 to target hardware that closely resembles the standard microprocessor evaluation board that is used as the example target system. Hardware that uses a significantly different design lengthens the porting process.

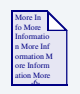

#### **For More Information**

Porting OS-9 is explained in detail in *OS-9 OEM Installation Manual*. It is imperative that this manual be reviewed prior to attempting a port of OS-9 to new hardware.

Use [Chapter 4: Board-Specific Considerations](#page-26-1) of this manual as a reference for board or processor specific information, complemented by the configuration and porting information in the *OS-9 OEM Installation Manual*.

# **Chapter 2: Installation Considerations**

<span id="page-8-0"></span>This chapter contains the following chapters:

- **[MC68328ADS Overview](#page-9-0)**
- **[Development System Requirements](#page-10-0)**
- **[Target Hardware Requirements](#page-11-0)**
- **[Installation Summary and Examples](#page-13-0)**

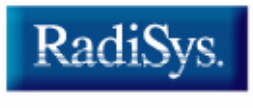

MICROWARE SOFTWARE

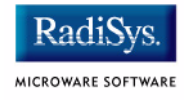

### <span id="page-9-0"></span>**MC68328ADS Overview**

This section provides:

- Summary of the supported hardware
- Special hardware considerations for this board
- Summary of the supported installation options
- Specific hardware and software used in the example installation documented in this chapter

### <span id="page-10-0"></span>**Development System Requirements**

The list below identifies minimum hardware and software required to port OS-9 to a target system. The OS-9 for Embedded Systems installation is a source release for OEMs. It is designed for installation on a host system.

- Computer with an 80x86 family processor running.
- Windows NT, Windows 2000, or Windows XP.
- The Microware Hawk integrated development environment.

Microware OS-9 for 68K includes the Ultra C/ C++ compiler, the assembler and linker, and all utilities necessary to rebuild OS-9.The installation procedure may vary at times according to the type of development system being used. This is noted where applicable.

### <span id="page-10-1"></span>**Additional Host Hardware Requirements**

The following hardware is also required for some targets.

EPROM device programmer

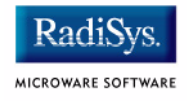

### <span id="page-11-0"></span>**Target Hardware Requirements**

This software package supports the Motorola 68328ADS board using a 328 processor. The software in this package is organized within the MWOS\OS9\68000\PORTS\MC328ADS directory.

### <span id="page-11-1"></span>**Special Hardware Considerations**

Not all platforms supported by this package have the same set of peripherals. Therefore, the example boot image contained within is tuned to support as many platforms as possible. The following section contains only one specific example. After booting OS-9 initially from the sample boot, you may reconfigure the system to directly fit your requirements.

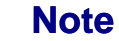

Read the *OS-9 OEM Installation Manual* included with your software distribution for a better understanding of the purpose of each of the modules contained in this distribution. The variety of ways that the software can be configured to meet your needs are explained in this manual.

The following MC68328ADS capabilities are supported:

- Real time clock
- Counter/Time
- Power Management
- Liquid crystal display (LCD 1 bit and 2 bit grayscale)
- Touch-panel A/D interface
- Memory only PCMCIA cards (Linear Flash)
- Infrared data association (IRDA)
- Master and slave serial peripheral interface (SPI) ports
- Hardware and software watchdog timers
- Universal asynchronous receiver/transmitter (UART)
- Pulse width modulation (PWM) output

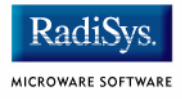

### <span id="page-13-0"></span>**Installation Summary and Examples**

This section briefly explains the installation options available for the MC68328ADS series boards. The option selected may be dependent upon the following:

- Development tools available, especially the debugger. The following methods of debugging are available:
	- System-state debugging using the low-level system through RomBug. (Example port default.)
	- Process level debugging using SoftStax through Hawk. (This example installation walk-through configures the boot for this option.)
- Specific target board configuration.
- Specific hardware available for use as a host system and the methods available to transfer data to the target system.
- Degree of OS-9 configuration desired or required prior to installation.

The installation method supported for this board is burning the distribution image into EPROMs. This option is explained in the example walk through in the next chapter.

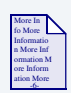

#### **For More Information**

Read the *OS-9 OEM Installation Manual* before custom configuring OS-9 for a target system.

# <span id="page-14-1"></span><span id="page-14-0"></span>**Chapter 3: Example Installation and Configuration**

This chapter contains the following sections:

- **[Set-Up Used In This Port Example](#page-15-0)**
- **[Booting the Distribution Image](#page-16-0)**
- **[Booting OS-9](#page-23-0)**
- **[Debugging with Hawk Over SLIP](#page-24-0)**

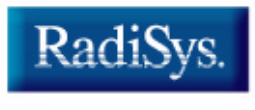

MICROWARE SOFTWARE

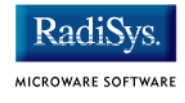

### <span id="page-15-0"></span>**Set-Up Used In This Port Example**

The example in the following section assumes the following:

- An MC68328ADS target, Revision 1.1 or 2.0.
- Windows-based PC for use as a cross host system.
- Erasable programmable read only memory (EPROM) device programmer and related software.
- Two 512K, model 27C040 EPROM chips.
- Four 128 K or two 512 K static random access memory (SRAM) chips for "Boot from ROM".
- Eight 128 K or four 512 K static random access memory (SRAM) chips for "Boot from RAM".
- Microware distribution software is loaded on the host system. Follow the instructions included with the distribution media to load the distribution software and read all .txt files or README files included on the media in the root before proceeding.
- Process-level debugging using SoftStax through Hawk.
- The example uses <MWOS> as the root directory. If necessary, replace directory names in the example with directory names specified during your installation of the software.

### <span id="page-16-0"></span>**Booting the Distribution Image**

The distribution boot image resides in the PORTS directory in CMDS\BOOTOBJS\NOBUG\bootrom. Use this image to boot the MC68328ADS series board from a PC, following instructions provided in this section.

- **[Making Boot Modules and the Bootrom File](#page-17-0)**
- **[Burning the Distribution Image to EPROMs](#page-17-1)**
- **[Inserting EPROMs and SRAMs and Setting Jumpers](#page-18-0)**
- **[Target Configuration](#page-22-0)**

The MC68328ADS boards are designed for programming an operating system into EPROMs. This example supports that mode of operation exclusively.

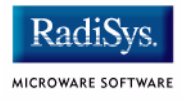

### <span id="page-17-0"></span>**Making Boot Modules and the Bootrom File**

Microware provides a distribution image. However, if so desired, you can change the image to meet your specifications at this point.

After making any changes to the boot files, perform the following steps from a DOS prompt to create boot modules and the bootrom file.

#### Step 1. Change directories:

cd \<MWOS>\OS9\68000\PORTS\MC328ADS

Step 2. Type:

os9make

#### **Note**

This step is only necessary of you have changed the distribution image.

### <span id="page-17-2"></span><span id="page-17-1"></span>**Burning the Distribution Image to EPROMs**

Burn an image of the distribution from a host to two, 512 K, model 27C040 EPROMs.

#### Step 1. Change directories:

cd \<MWOS>\OS9\68000\PORTS\MC328ADS\CMDS\BOOTOBJS\NOBUG

Step 2. Transfer the bootrom file to the device programmer housing the EPROM.

### <span id="page-18-0"></span>**Inserting EPROMs and SRAMs and Setting Jumpers**

[Figure 3-1](#page-20-0) and [Figure 3-2](#page-21-0) depict Revision 1.1 and Revision 2.0 of the MC68328ADS board respectively. EPROM and SRAM requirements and insertion banks are identified in [Table 3-1.](#page-18-1) Jumper settings are identified in [Table 3-2](#page-19-0).

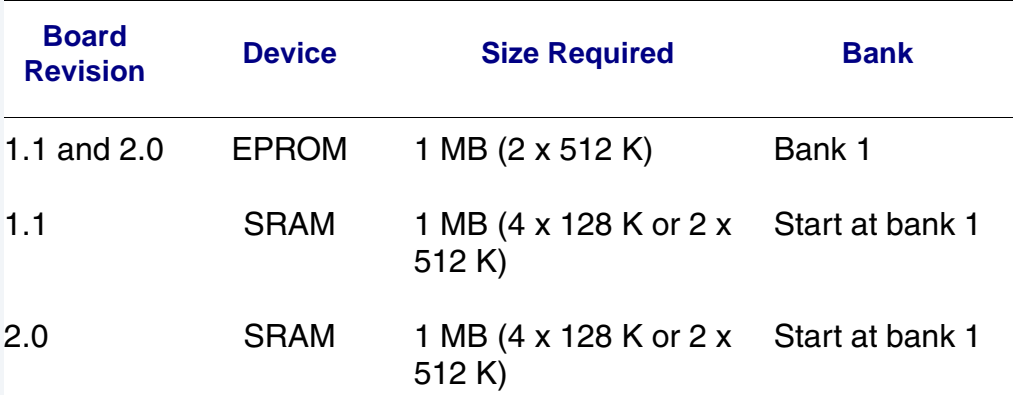

#### <span id="page-18-1"></span>**Table 3-1 EPROM and SRAM Requirements**

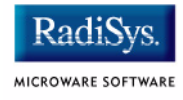

#### <span id="page-19-0"></span>**Table 3-2 Jumper Settings**

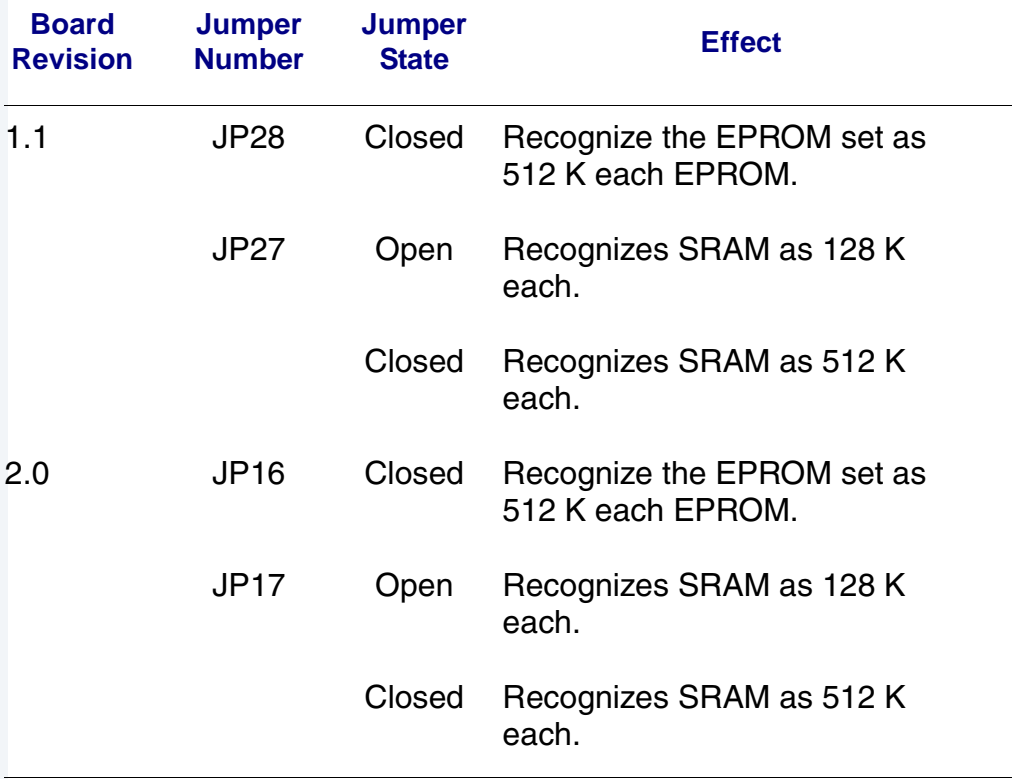

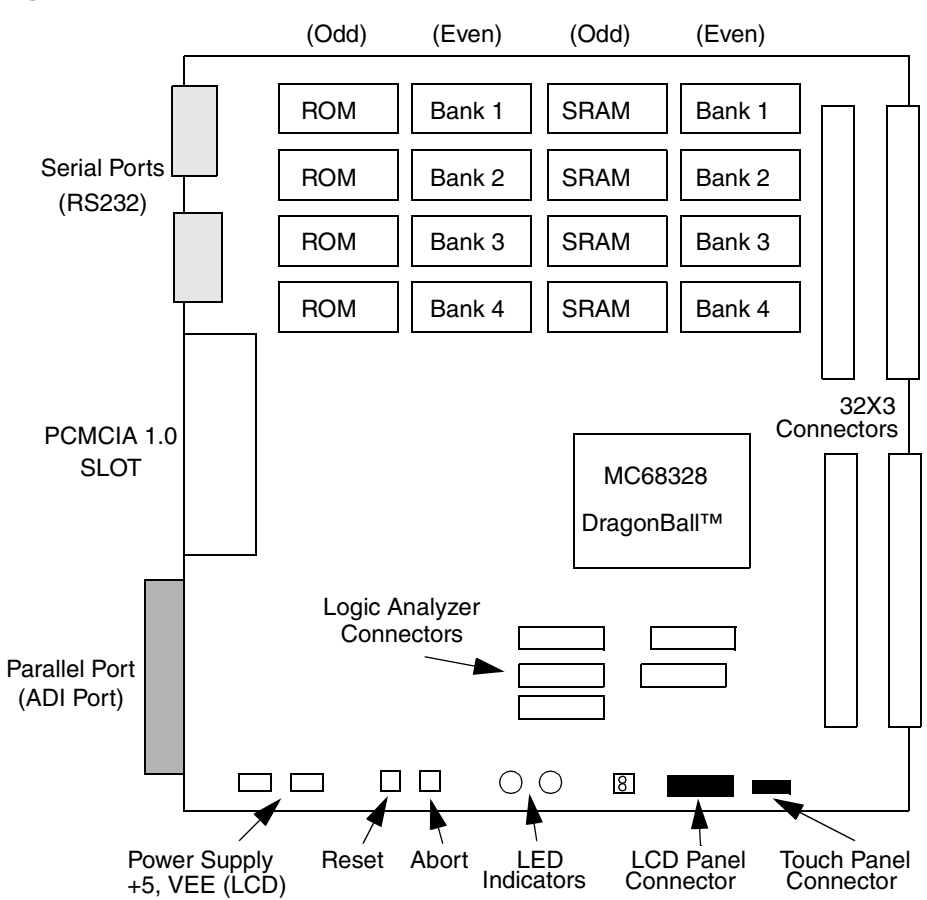

#### <span id="page-20-0"></span>**Figure 3-1 MC68328ADS Revision 1.1**

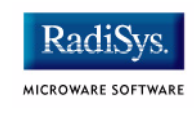

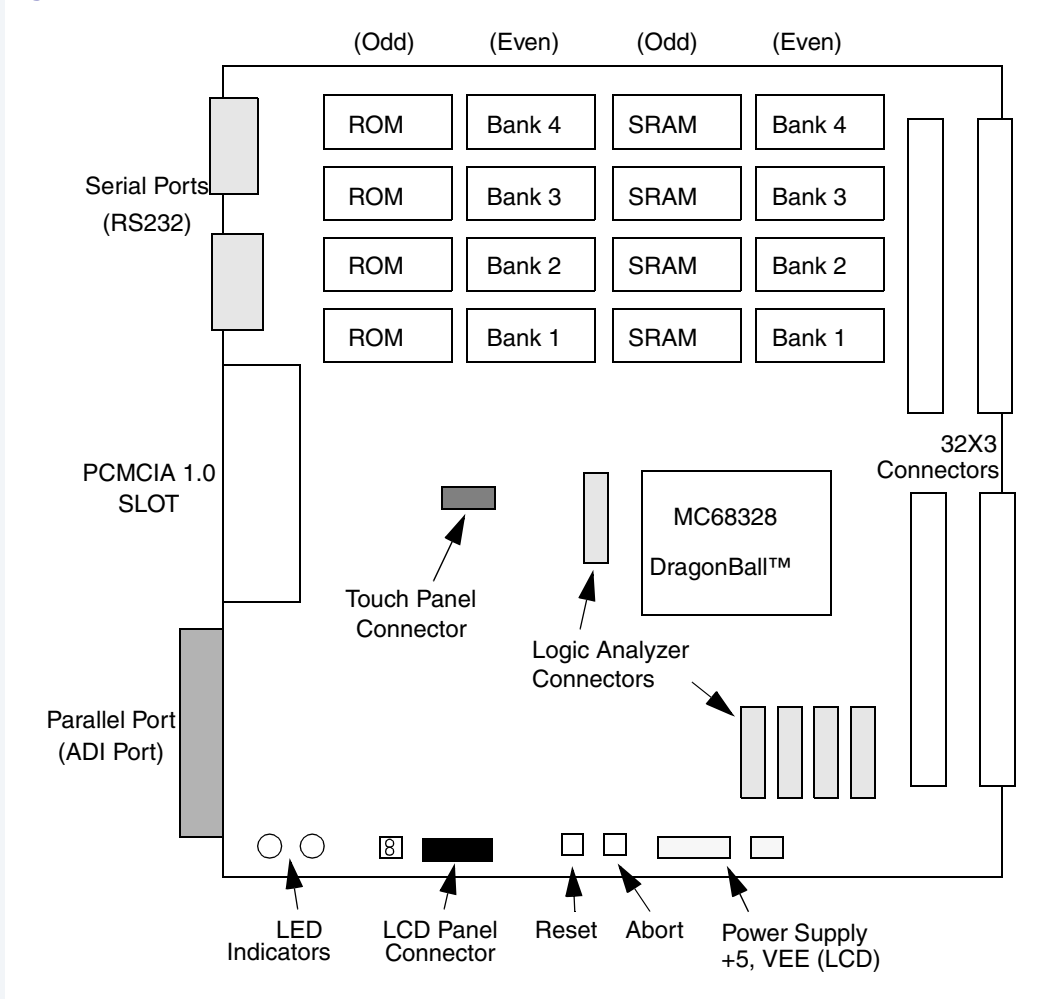

#### <span id="page-21-0"></span>**Figure 3-2 MC68328ADS Revision 2.0**

### <span id="page-22-0"></span>**Target Configuration**

- Step 1. Connect the MC68328ADS serial port P3 to the PC serial port.
- Step 2. Configure your terminal or terminal emulation software for the following: 9600 baud 8 data bits 1 stop bit

No parity

XON\XOFF flow control

Step 3. Connect the power to the MC68328ADS board and verify that it is working correctly. The Power light emitting diode (LED) should be lit and the Run LED should flash slowly. See the MC68328ADS installation manual for specific diagnostics information.

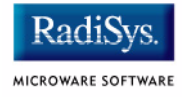

### <span id="page-23-0"></span>**Booting OS-9**

Verify that the system is initialized properly. After the system is powered up, an OS-9 bootstrap message and boot menu similar to the following displays.

OS-9/68K System Bootstrap

Step 1. The following message, boot menu, and prompt displays:

BOOTING PROCEDURES AVAILABLE -------- <INPUT>

Boot Manually Loaded Bootfile Image - <ml> Boot from ROM ----------------------- <ro> Load from ROM ----------------------- <lr> Restart the system ------------------ <q>

Select a boot method from the above menu:

Step 2. At the prompt, enter:

ro

The following message displays upon entry of a boot method:

```
Now searching memory ($00400400 - $004FFFFF) for an OS-9 
Kernel...
An OS-9 kernel module was found at $00414584
A valid OS-9 bootfile was found.
$
```
You are now ready to reconfigure the operating system to use various OS-9 subsystems. The next section describes configuration by subsystem.

### <span id="page-24-0"></span>**Debugging with Hawk Over SLIP**

Using Hawk for debugging over a SLIP connection involves the following basic steps:

- Setting up the Hardware connections.
- Setting up the Windows host system.
- Setting up the OS-9 target system.
- Using the debugger.

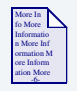

#### **For More Information**

For a complete description of this procedure see the **Debugging with Hawk Over SLIP** section in the *Using Hawk* manual.

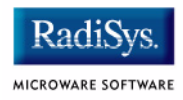

# <span id="page-26-1"></span>**Chapter 4: Board-Specific Considerations**

<span id="page-26-0"></span>This chapter contains the following sections:

- **[Introduction](#page-27-0)**
- **[Software Overview](#page-28-0)**

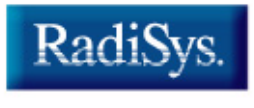

MICROWARE SOFTWARE

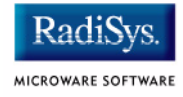

### <span id="page-27-0"></span>**Introduction**

This chapter contains information that is specific to the MC68328ADS boards.

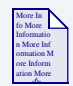

#### **For More Information**

For general information on porting OS-9, see the *OS-9 OEM Installation Manual*.

### <span id="page-28-0"></span>**Software Overview**

This section contains a list of the board specific low-level system modules and the high-level system modules with a brief description. Low-level modules are those that are used before the operating system comes up. The high-level modules are used after the kernel is brought up.

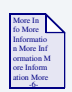

#### **For More Information**

For a list of all of the OS-9 modules common to all boards, see the *OS-9 OEM Installation Manual*.

### <span id="page-28-1"></span>**Low-Level System Modules**

The following low-level system modules are tailored specifically for the MC68328ADS target platform. These modules reside in the following directory, unless otherwise noted:

<MWOS>/OS9/68000/PORTS/MC328ADS/CMDS/BOOTOBJS

#### <span id="page-28-2"></span>**Cache**

flush68k Provides cache flushing routine to the low-level system. This module is in the following directory:

<MWOS>/OS9/68000/CMDS/BOOTOBJS/ROM

#### <span id="page-28-3"></span>**Console Drivers**

io68681 Provides console services for the 328.

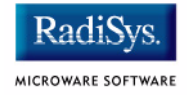

### <span id="page-29-0"></span>**High-Level System Modules**

The following OS-9 system modules are tailored specifically for your MC68328ADS platform. Unless otherwise specified, each module can be found in a file of the same name in the following directory:

<MWOS>/OS9/68000/PORTS/MC328ADS/CMDS/BOOTOBJS

### <span id="page-29-1"></span>**Real Time Clock Driver**

<span id="page-29-2"></span>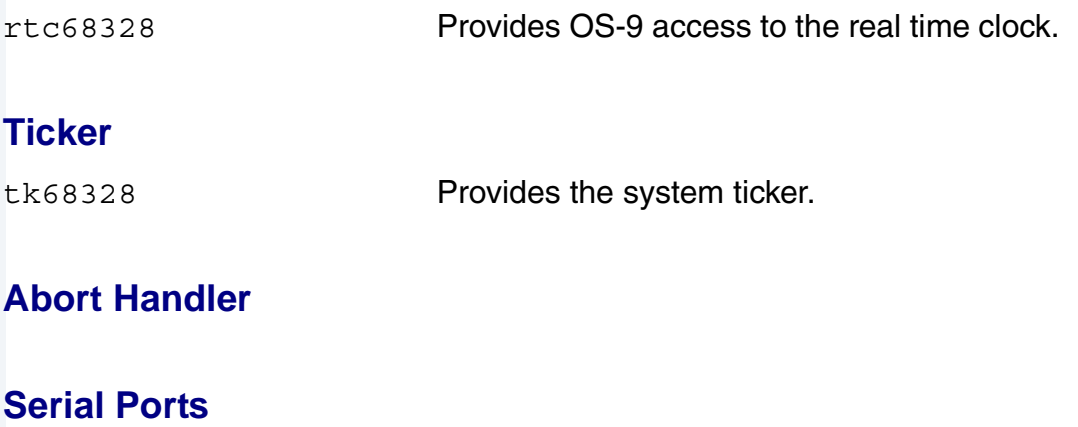

<span id="page-29-4"></span><span id="page-29-3"></span>sc68681 **Provides support for the CPM SMC and** SCC UARTS serial port. The descriptors provided for this driver are named term and t1 and are located in the /DESC subdirectory.

#### <span id="page-29-5"></span>**RAM Disk Descriptors**

The RAM disk device is configurable so its descriptor is built in the PORTS directory. Sample descriptors can be found for each of  $r$ am and  $r$ 0. The r0 descriptor is in the following subdirectory: /DESC/RAMDISK

#### <span id="page-29-6"></span>**Pipe Descriptors**

There are three pipe descriptors: pipeman, pipe, and pipe2.

# <span id="page-30-0"></span>**Chapter 5: Subsystem Demos**

This chapter contains the following sections:

- **[Introduction](#page-31-0)**
- **[MAUI](#page-32-0)**
- **[Power Management Subsystem](#page-40-0)**

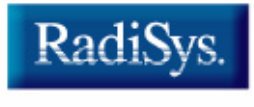

MICROWARE SOFTWARE

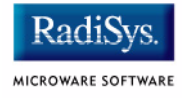

### <span id="page-31-0"></span>**Introduction**

OS-9 subsystem demos documented in this chapter support:

- [MAUI®](#page-32-0)
- [Power Management Subsystem](#page-40-0)

### <span id="page-32-0"></span>**MAUI**

This section identifies a variety of demonstrations.

### <span id="page-32-1"></span>**Running the Demos**

It is important to use a supported LCD for the demonstrations. [Table 5-1](#page-32-2) identifies characteristics of the supported Alps display.

<span id="page-32-2"></span>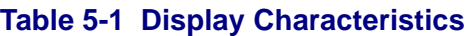

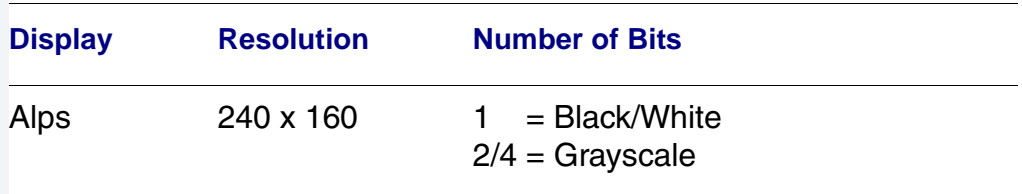

The following table identifies modules required in the bootlist to startup MAUI demos.

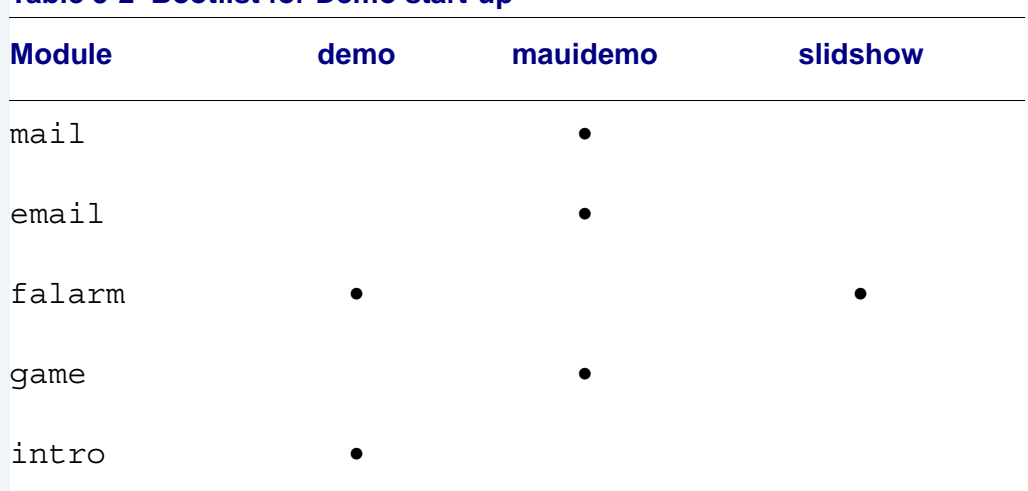

#### **Table 5-2 Bootlist for Demo start-up**

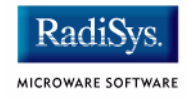

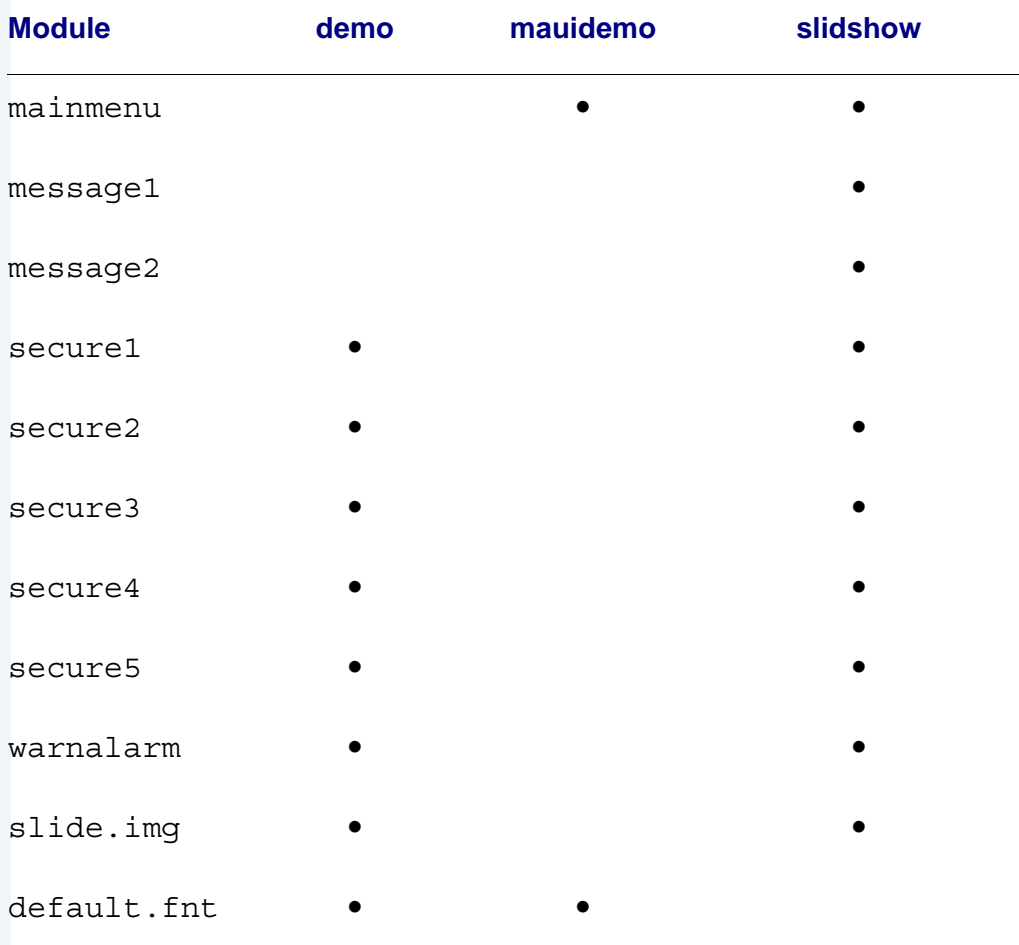

#### **Table 5-2 Bootlist for Demo start-up (continued)**

Subsystem Demos 5

### <span id="page-34-0"></span>**slidshow**

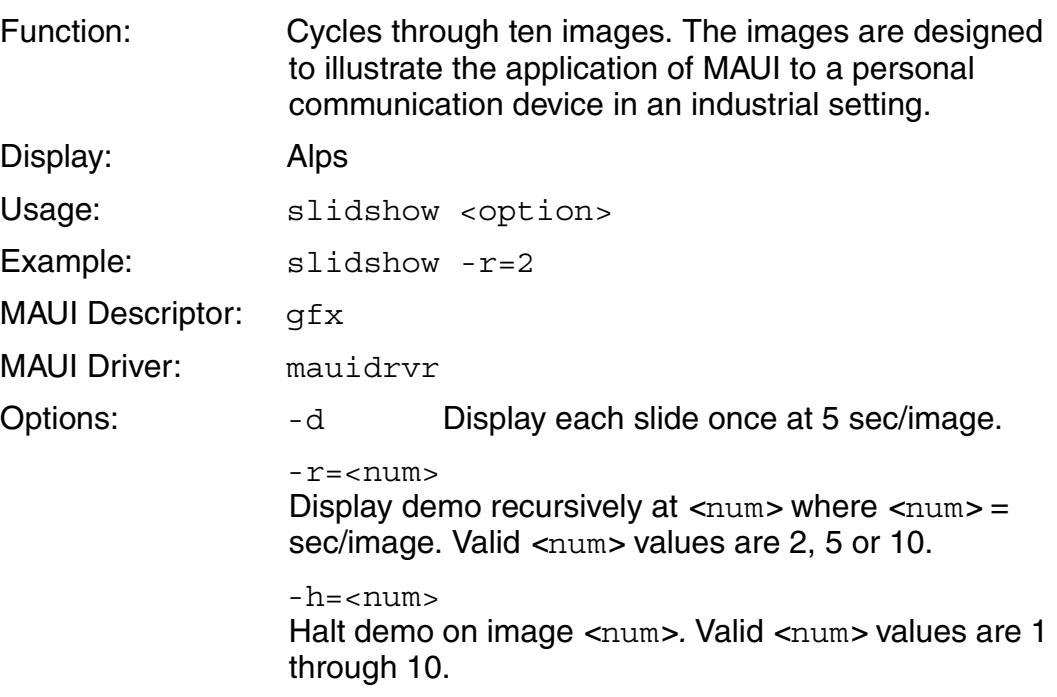

#### **Note**

Specification of an option is required.

To exit the slidshow demo, press [CTRL-E].

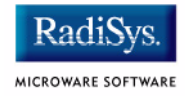

### <span id="page-35-0"></span>**penp**

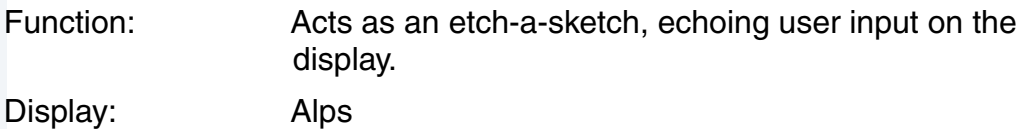

**Note**

The following command must be issued at the OS-9 prompt before executing the penp demo:

maui\_inp<>>>/nil&

This command initializes the display to receive input from the touchscreen.

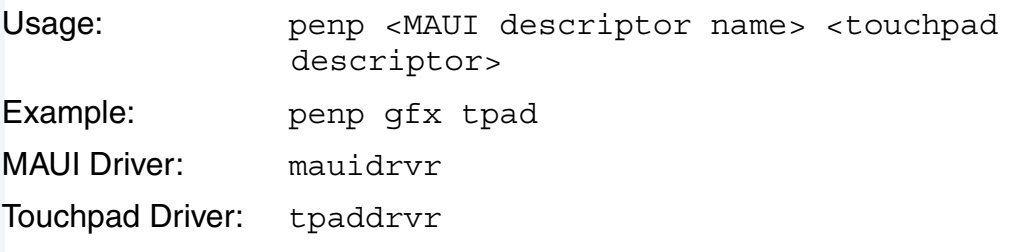

### <span id="page-36-0"></span>**demo**

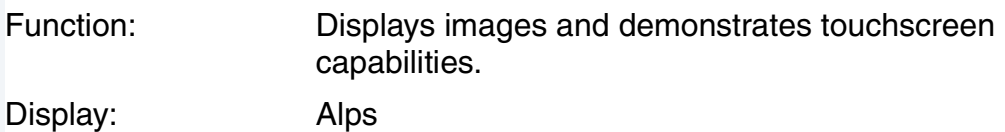

### **Note**

The following command must be issued at the OS-9 prompt before executing demo:

maui\_inp<>>>/nil&

This command initializes the display to receive input from the touchscreen.

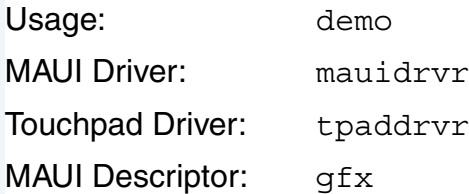

Touchpad Descriptor: tpad

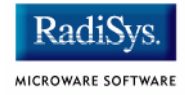

### <span id="page-37-0"></span>**mauidemo**

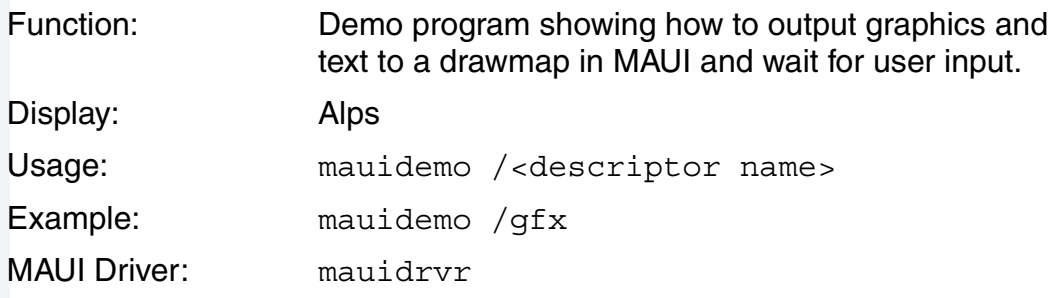

# Subsystem Demos 5

### <span id="page-38-0"></span>**draw**

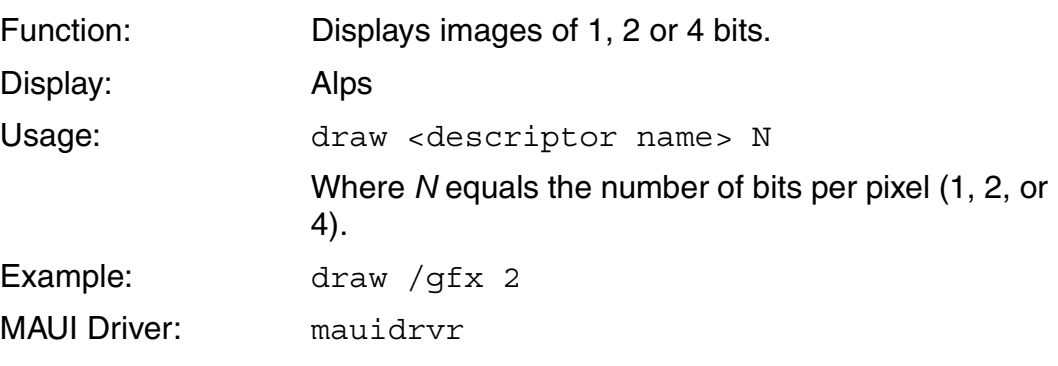

#### **Note**

The MC328ADS supports only modes of 1 or 2 bits per pixel.

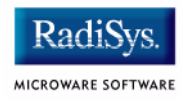

### <span id="page-39-0"></span>**MAUI Demo Summary**

Module: slidshow Source: \MWOS\SRC\WIRELESS\DEMO\SLIDESHOW Makefile:\MWOS\OS9\68000\PORTS\MC328ADS\MAUI\DEMOS\SLIDESHOW Module: penp Source: \MWOS\SRC\WIRELESS\DEMO\PENP Makefile:\MWOS\OS9\68000\PORTS\MC328ADS\MAUI\DEMOS\PENP Module: demo Source: \MWOS\SRC\WIRELESS\DEMO\DEMO328 Makefile:\MWOS\OS9\68000\PORTS\MC328ADS\MAUI\DEMOS\DEMO Module: mauidemo Source: \MWOS\SRC\WIRELESS\DEMO\MAUIDEMO Makefile:\MWOS\OS9\68000\PORTS\MC328ADS\MAUI\DEMOS\MAUIDEMO Module: draw Source: \MWOS\SRC\WIRELESS\DEMO\DRAW Makefile:\MWOS\OS9\68000\PORTS\MC328ADS\MAUI\DEMOS\DRAW

### <span id="page-40-0"></span>**Power Management Subsystem**

Power Management is automatically installed. Disable it by following the instructions:

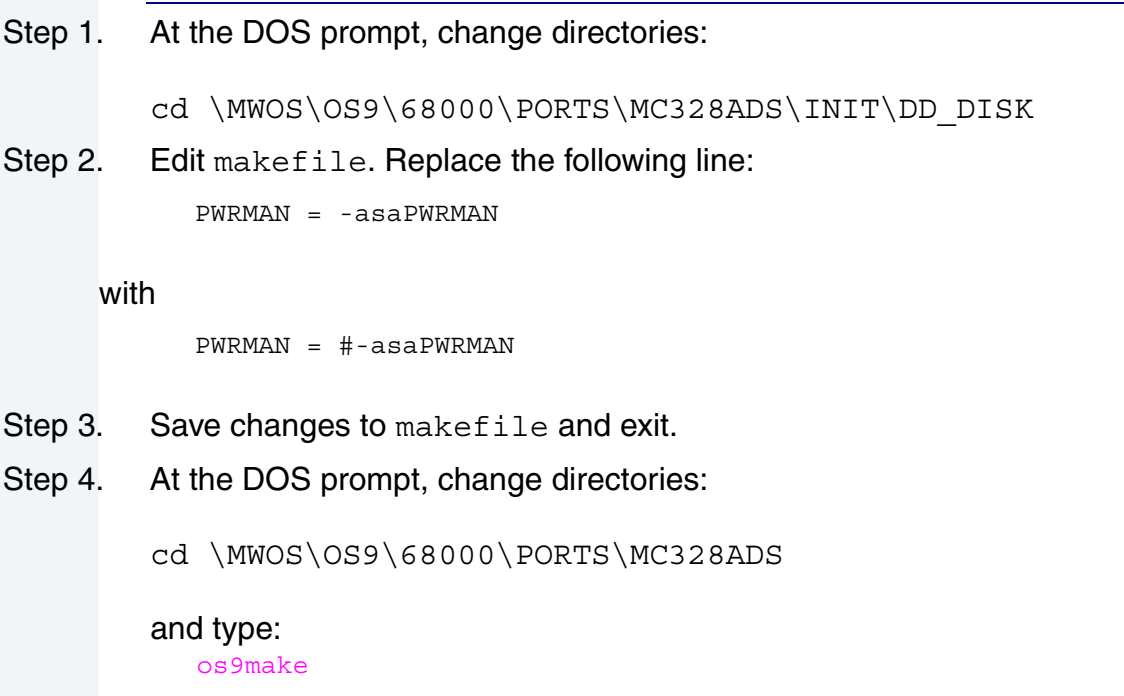

Step 5. Burn EPROMS as outlined in [Burning the Distribution Image to](#page-17-2)  [EPROMs](#page-17-2) section.

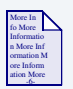

#### **For More Information**

See *Power Management Subsystem Specification* for more information about the pwrstat utility.

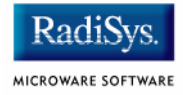

### <span id="page-41-0"></span>**Using the pwrstat Utility**

The pwrstat utility enables viewing of some internal Power Management Subsystem structures, such as version label, Device Registry Table entries, and Power State Table entries. Commands enabling viewing of Power Management Subsystem tables are defined following.

To view the subsystem version, at the prompt type:

```
pwrstat -v
```
An example version display follows:

```
$ pwrstat -v
Motorola M68328ADS Board OS-9/68K V3.1
```

```
Installed PwrMan Version ID = 'PwrMan 1.0.Beta'
```
The Device Registry Table identifies power aware device to be power managed and device driver or SysIF callback functions or parameters. To view the Device Registry Table, at the prompt type:

```
pwrstat -d
```
#### An example Device Registry Table display follows:

Motorola M68328ADS Board OS-9/68K V3.0.3 Device Registry Table Id C/B Ptr Data Addr Device Param ---------------- --------- --------- ----------- cpu \$000a3528 \$000bb714 \$00000000

The Power State Table identifies device power control. To view the Power State Table, at the prompt type:

pwrstat -p

A Power State Table display follows:

Motorola M68328ADS Board OS-9/68K V3.0.3

Power State Table

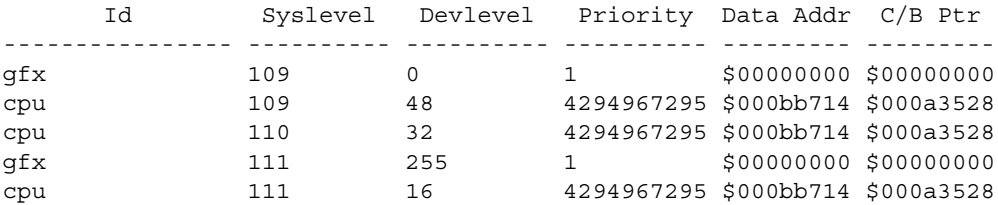

#### To display other options available, at the DOS prompt type:

#### \$ pwrstat -?

```
Syntax: pwrstat [<opts>]
Function: Microware Power Manager Display Table
 Options:
   -a[=]id syslevel devlevel priority Add a power state entry
   -c syslevel Change to system level
   -d Display the device table
   -p Display the power policy table
   -r[=]id syslevel devlevel priority Remove a power state entry
   -v Print out version
```
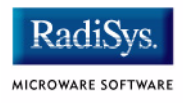

To observe power management of the LCD display, run mauidemo. At the prompt, type:

mauidemo /gfx

Press enter several times and observe the image on the display. After about two minutes, the screen blanks, illustrating power management of the display. Press enter again and the next image in the sequence displays on the screen.